# **الفصل الخامس**

# **User − Defined Functions and Function Files**

 تتم برمجة العديد من الدوال داخل MATLAB كدوال مدمجة، ويمكن استخدامها في التعبيرات الرياضية ببساطة عن طريق كتابة اسمها مع متغير ويتم إنشاء دالة من قبل المستخدم وخزنها في ملف يعرف بملف الدالة

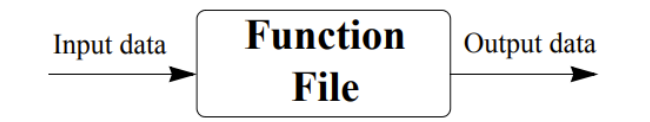

عندما يكون تعبير الدالة بسيطاً ويحتاج إلى حسابه مرة واحدة فقط، فيمكن كتابته كجزء من البرنامج. ومع ذلك، عندما تحتاج الدالة إلى التقييم عدة مرات لقيم مختلفة من المتغيرات ، فمن المالئم إنشاء دالة "محددة من قبل المستخدم". بمجرد إنشاء (حفظ) دالة محددة من قبل المستخدم، يمكن استخدامها تماماً مثل الدوال المضمنة.

**-1 إنشاء ملف الدالة**

يتم إنشاء ملف الدالة وتحريرها من خالل نافذة المحررscript كما في ملف النصي . يتم فتح هذه النافذة من خالل قائمة New ثم اختيار Function كما في الشكل أدناه:

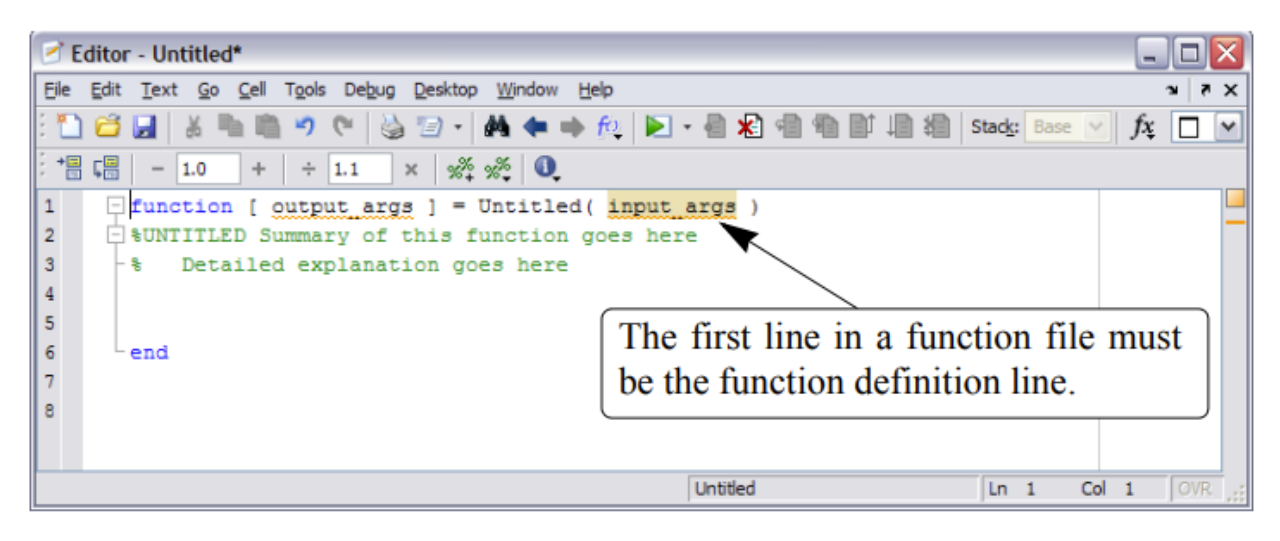

كما يمكن استخدام الملف النصي script لكتابة الدالة

## **Function definition line الدالة تعریف -2**

يتم تعريف الدالة في السطر الأول من الملف النصبي ويكون بالشكل التالي:

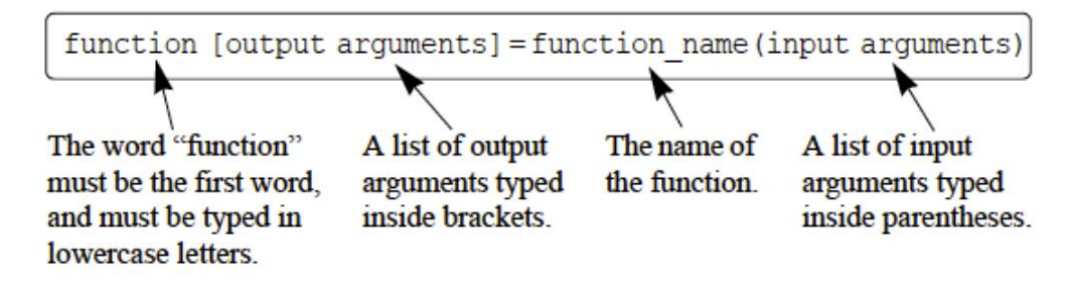

يجب أن تكون الكلمة "function" المكتوبة بأحرف صغيرة هي الكلمة الأولى في سطر تعريف الدالة تظهر الكلمة باللون الأزرق على الشاشة. يتم كتابة اسم الدالة بعد علامة المساواة. يمكن أن يتكون الاسم من أحرف وأرقام وعلامة الخط المنخفض (لا يمكن أن يتضمن الاسم مسافة). قواعد الاسم هي نفس قواعد تسمية قا بواسطة MATLAB. ً المتغيرات ويجب تجنب أسماء الدوال المضمنة مسب

**Input and Output Arguments واألخراج األدخال متغیرات -3**

يتم أستخد ام مدخالت البرنامج لتحويل البيانات المستخدمة في الدالة اليجاد مخرجات الدالة. االمثلة أدناه لتعريف الدالة لتركيبات مختلفة من متغيرات االدخال واالخراج :

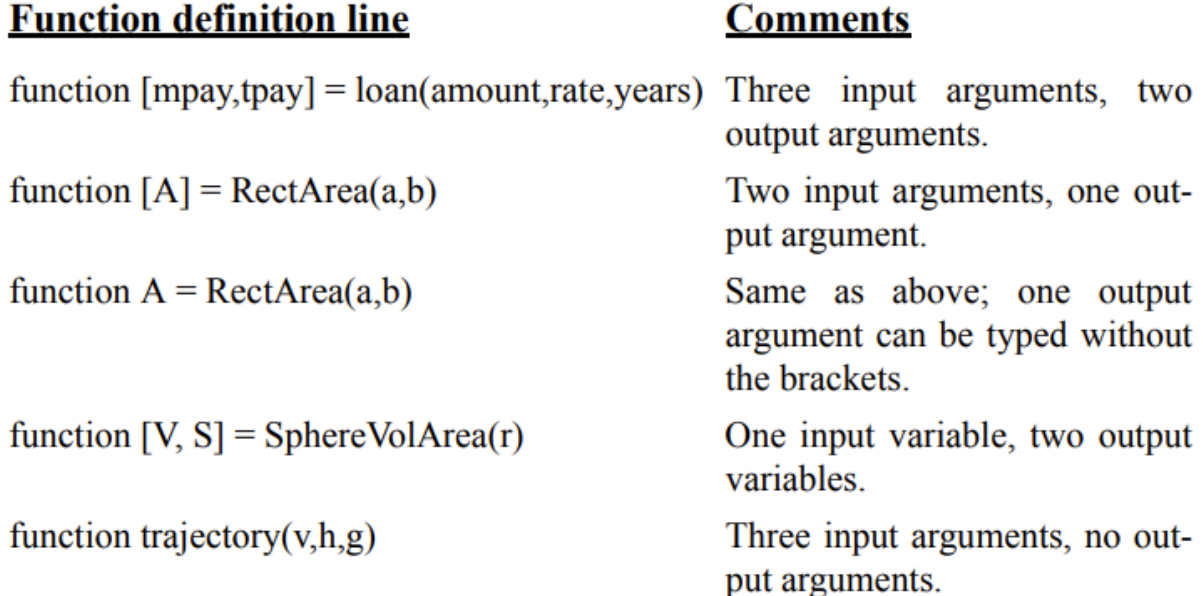

## **-4 بنیة الدالة Body Function**

تحتوي بنية الدالة على البرنامج (الكود) الذي يقوم بالفعل بإجراء العمليات الحسابية. يمكن للكود استخدام جميع ميزات برمجة MATLAB. يتضمن ذلك الحسابات، والواجبات، وأي دوال مدمجة أو محددة من قبل المستخدم، والتعليقات، والأسطر الفارغة، والمدخلات والمخرجات التفاعلية. ويجب إنهاء هذه الخطوات بكلمة .end

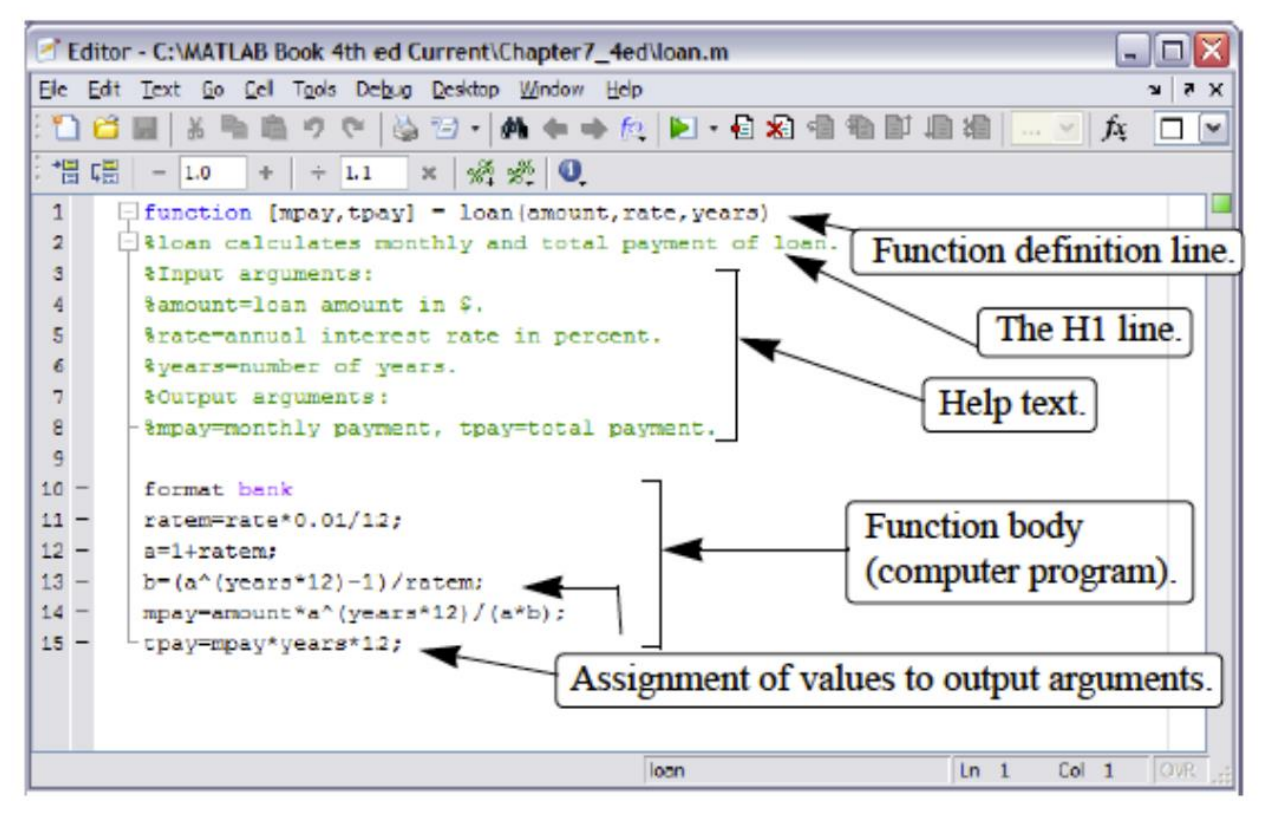

\* يتم خزن ملف الدالة من خالل اختيار as Save من الشريط او من File حسب سنة األصدار ويتم خزن الملف قبل استخدام الدالة. يتم حفظ ملف الدالة بنفس االسم الذي تم اختياره في السطر االول من تعريف الدالة، لذلك يتم تنفيذ او استدعاء الدالة بنفس الأسم الذي تم خزن ملف الدالة فيها. كما نلاحظ في األمثلة أدناه:

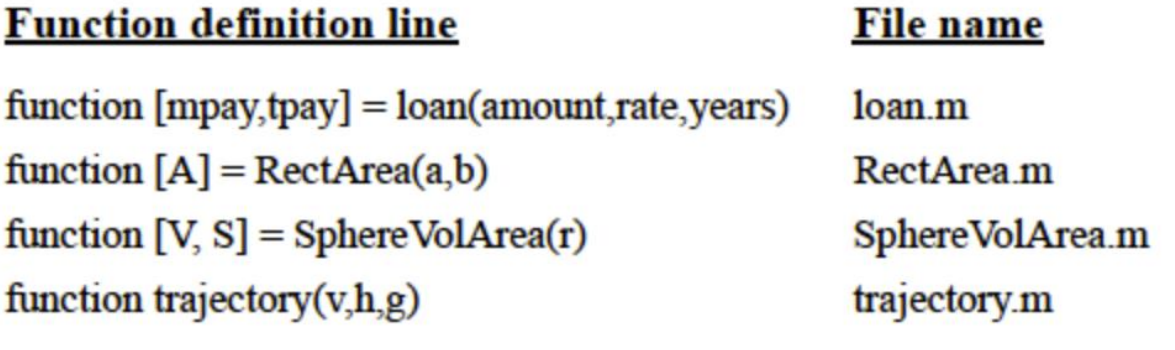

\* يتم استخدام الدالة المعرفة function defined-User من قبل المستخدم بنفس الطريقة التي تستخدم فيها الدوال الجاهزة ويمكن استدعاء هذه الدالة في نافذة االمر. هناك طريقتين لتنفيذ الدالة المعرفة والمبينة باالمثلة االتية :

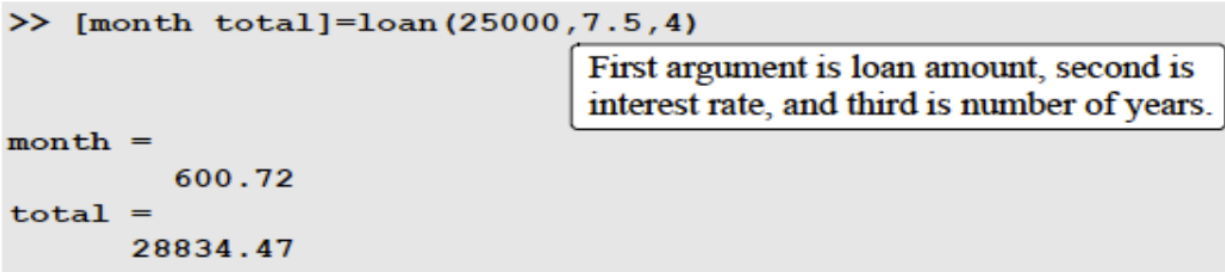

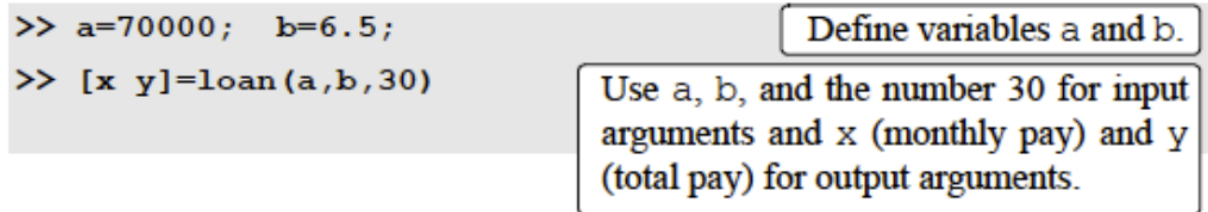

 $x =$ 440.06 у 158423.02

مثال:

|كتب ماف الدالة للدالة للدالة 
$$
f(x) = \frac{x^4 \sqrt{3x+5}}{(x^2+1)^2}
$$
 تنب ماف الدالة لدسانه  $f(x)$  (1  
 $x=1,3,5,7,9,11$ عندها  $f(x)$  (2

الحل:

ملف الدالة لدالة(x) كالتالي:

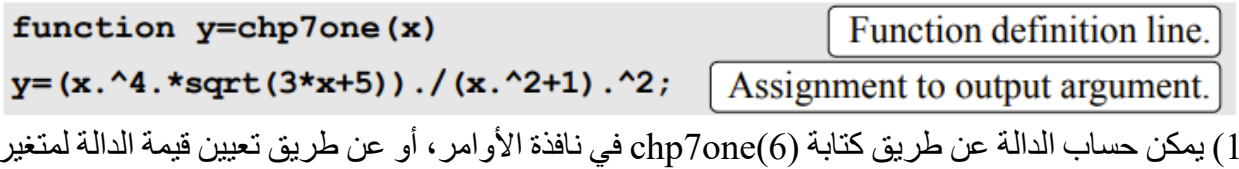

 $\gg$  chp7one (6)  $ans =$ 4.5401  $\gg$  F=chp7one (6)  $F =$ 4.5401

 $\bf{x}$  لحساب الدالة لعدة قيم  $\bf{x}$ ، يتم إنشاء متجه بقيم  $\bf{z}$ .

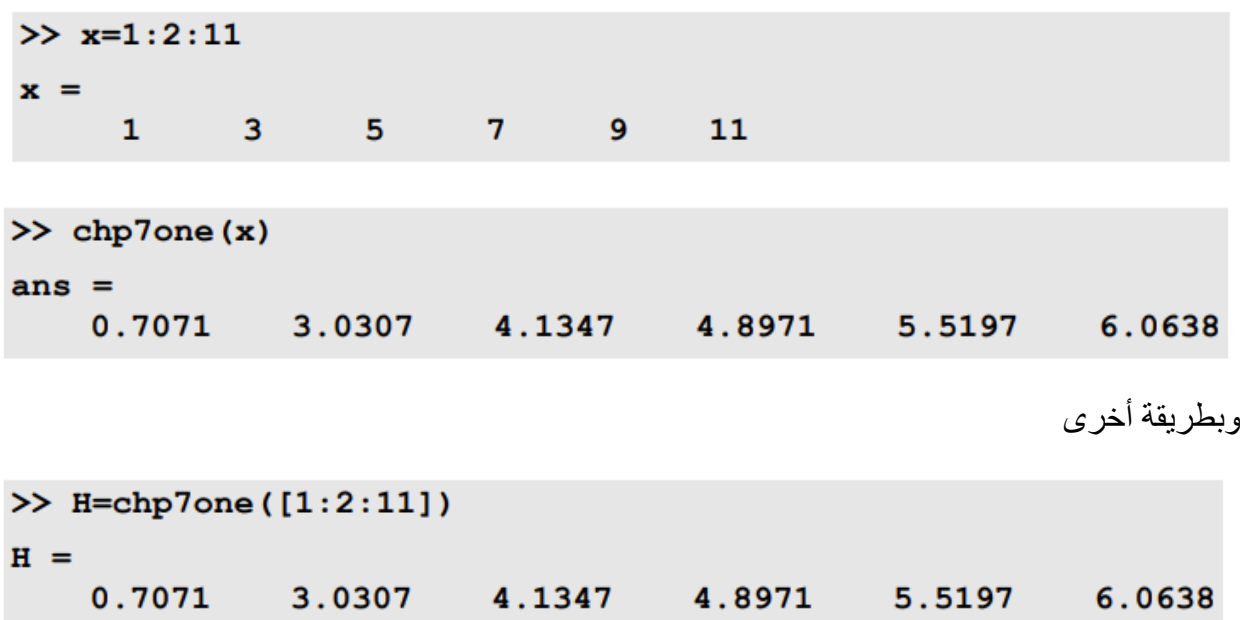

#### **تمرین:**

اكتب ملف دالة لتحويل درجات الحرارة من الفهرنهايت F الى السيليزية C باستخدام العالقة االتية :

 $C=\frac{5}{2}$  $\frac{5}{9}$  (F – 32)

احسب الدالة عند F 40

**-5 مقارنة بین ملفات البرامج النصیة وملفات الدوال** أوجه التشابه واالختالف بين ملف البرنامج النصي وملف الدالة و يتم تلخيصه كالتالي: •يتم خزن وحفظ كال الملفين باالمتداد (m. (ولهذا السبب تسمى الملفات (file-m( •السطر األول القابل للتنفيذ في ملف الدالة هو يجب أن يكون تعريف الدالة

•المتغير ات في ملف الدالة تعريفها يكون موقعياً بينما يتم التعرف على المتغير ات الموجودة في ملف البر نامج النصبي في نافذة الأوامر . •يمكن لملفات البرنامج النصي استخدام المتغيرات التي تم تعريفها في مساحة العمل. •تحتوي ملفات البرنامج النصي على سلسلة من أوامر )الجمل(. •يمكن لملف الدالة قبول البيانات من خالل متغيرات اإلدخال ويمكنها إرجاع البيانات من خالل متغيرات اإلخراج.

•عند حفظ ملف دالة، يجب أن يكون اسم الملف هو نفس ه اسم الدالة.

## **Anonymous Functions الدالة -6**

هي دالة بسيطة (من سطر واحد) محددة من قبل المستخدم ويتم تعريفها دون إنشاء ملف دالة منفصل M-File) يمكن إنشاء Functions Anonymous في نافذة األوامر، أو داخل ملف نصي، أو ضمن دالة عادية محددة من قبل المستخدم. يتم إنشاء Functions Anonymous عن طريق كتابة األمر التالي:

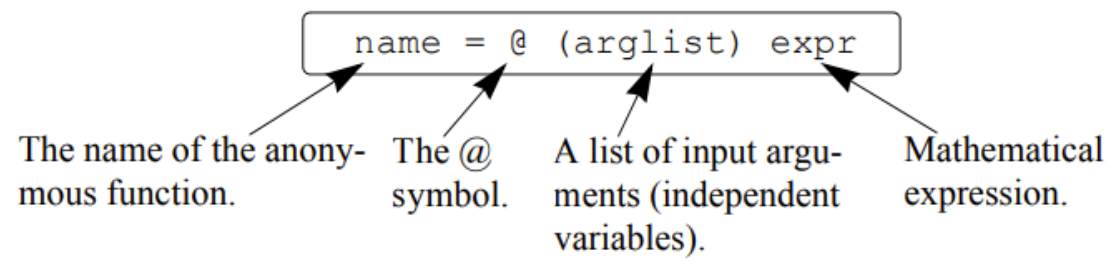

مثال بسيط **3^x) x = @ (**c**ube** وهي دالة لحساب حجم المكعب بمتغيرمستقل واحد مثال آخر يتضمن  $\text{circle} = (a)$  (x, y)  $16 \times x^2 + 9 \times y^2$  وهو  $\text{cycle}$ \* يمكن أن يتضمن التعبير الرياضي أي دالة مضمنة أو محددة من قبل المستخدم

\* يجب كتابة التعبير الرياضي وفقًا لأبعاد arglist (عنصرًا بعنصر أو حسابات الجبر الخطي).

\* يمكن أن يتضمن التعبير متغيرات تم تعريفها بالفعل عند تعريف Functions Anonymous. على سبيل المثال **c +x\*b2+^x\*a) x = @ (parabola** ، إذا تم تعريف ثالثة متغيرات a وb وc( تم تعيين قيم عددية لها)، فيمكن استخدامها في التعبير عن Anonymous Functions.

$$
f(x) = \frac{e^{x^2}}{\sqrt{x^2+5}}
$$
انانه لدالة  $\frac{e^{x^2}}{\sqrt{x^2+5}}$ 

>> FA =  $($  (x) exp(x^2)/sqrt(x^2+5)  $FA =$  $( x ) exp (x^2) / sqrt (x^2+5)$ 

يمكن بعد ذلك استخدام الدالة لقيم مختلفة لـ x، كما هو موضح

 $\gg$  FA(2)  $ans =$ 18.1994  $\gg$  z = FA(3)  $z =$ 2.1656e+003

اذا كانت x عبارة عن متجه فيكون التنفيذ كالتالي:

```
>> FA = (a (x) exp(x.^2)./sqrt(x.^2+5)
FA =( (x) exp(x.^2)./sqrt(x.^2+5)
                                     Using a vector as input argument.
\gg FA([1 0.5 2])
ans =1.1097
               0.560418.1994
```
مثال على Functions Anonymous مع عدة متغيرات مستقلة:

```
>> HA = \theta (x,y) 2*x^2 - 4*x*y + y^2
HA =( x, y) 2*x^2 - 4*x*y+y^2
```
يمكن استخدام Functions Anonymous لقيم مختلفة لـ x وy. على سبيل المثال، كتابة (2,3)HA:

 $>> HA(2,3)$  $ans =$  $-7$ 

#### **Inline Functions الدالة -7**

يمكن استخدام تعريف هذه الدالة في نافذة االمر، الملف نصي وكذلك ضمن ملف الدالة. هذه الدالة تفيد المستخدم باستخدامها في البرنامج بدون الحاجة الى إنشاء ملف دالة. يتم إنشاء Functions Inline عن طريق كتابة الأمر التالي:

name = inline('math expression typed as a string')

كمثال بسيط لحساب حجم المكعب **('3^x ('inline = cube** \* يمكن أن يحتوي التعبير الرياضي على متغير مستقل واحد أو أكثر.

\* يمكن استخدام أي حرف باستثناء i و j كمتغيرات مستقلة في التعبير. \* يمكن أن يتضمن التعبير الرياضي أي دالة مدمجة أو محددة من قبل المستخدم. \* يجب كتابة التعبير وفقاً لبعد argument( عنصر بعنصر أو حسابات الجبر الخطي(. ا. \* ال يمكن أن يتضمن التعبير متغيرات معينة مسبقً \* بمجرد تعريف الدالة، يمكن استخدامها عن طريق كتابة اسمها وقيمة argument بين قوسين. \* يمكن استخدام الدالة المضمنة كمتغير في دوال أخرى  $f(x)=\frac{e^{x^2}}{\sqrt{x^2+x^2}}$ لاحظ المثال أدناه لدالة  $\sqrt{x^2+5}$ >> FA=inline('exp(x.^2)./sqrt(x.^2+5)') **Expression written** with element-by- $FA =$ element operations. Inline function:  $FA(x) = exp(x.^2)$ ./sqrt(x.^2+5) Using a scalar as the argument.  $\gg$  FA(2)  $ans =$ 18.1994  $>> FA([1 0.5 2])$ Using a vector as the argument.  $ans =$ 1.1097 0.5604 18.1994

مثال من عدة متغيرات مستقلة

```
>> HA=inline('2*x^2-4*x*y+y^2')
HA =Inline function:
     HA(x, y) = 2*x^2-4*x*y+y^2
```
يمكن استخدام Functions Inline لقيم مختلفة لـ x و y. على سبيل المثال، كتابة (2,3)HA:

 $>>$  HA(2,3)  $ans =$  $-7$ 

### **FUNCTION FUNCTIONS دالة -8**

 هناك العديد من الحاالت التي تعمل فيها الدالة )A Function )في دالة أخرى ) B Function). هذا يعني أنه عند تنفيذ الدالة A، يجب تزويدها بالدالة B. تسمى الدالة التي تقبل دالة أخرى في MATLAB دالة ال دالة .Function functions

**أ- استخدام الدالة الماسكة لتمریرها كدالة الدالة**

تُستخدم الدالة الماسكة لتمرير )استيراد( دوال المحددة من قبل المستخدم، والدوال المضمنة، والدوال المجهولة إلى دوال دالة(functions Function (يمكنها قبولها.

- يتم إنشاء الدالة الماسكة وذلك بوضع @ امام الدالة الجاهزة او الدالة المعرفة من قبل المستخدم. مثال على ذلك  $\alpha_{\rm COS}$  هي الدالة الماسكة لدالة الجاهزة  $_{\rm COS}$  وكذلك  $F_{\rm UCC}$  هي الدالة الماسكة لدالة الجاهزة .Ftoc
- يمكن توظيف الدالة الماسكة الى إسم متغيير. مثال على ذلك cos=@cosHandle يمكن استخدام هذه الدالة لتميرها كدالة ماسكة.
	- وتعتبر الدالة المجهولة دالة ماسكة

الحظ المثال التالي بطريقتين، الطريقة األولى هي انشاء دالة معرفة من قبل المستخدم

![](_page_8_Figure_9.jpeg)

في حالة استخدامها كدالة مجهولة

![](_page_9_Figure_2.jpeg)

**ب- استخدام اسم الدالة لتمریرها كدالة إلى دالة الدالة**

الطريقة الثانية لتمرير دالة إلى دالة هي عن طريق كتابة اسم الدالة التي يتم استيرادها كمتغير حرفي في دالة الدالة. يمكن استخدام الطريقة التي تم استخدامها قبل تقديم الدالة الماسكة الستيراد الدوال المحددة المحددة من قبل المستخدم مثال على ذلك الدالة feval

عندما يتم استيراد دالة محددة من قبل المستخدم باستخدام اسمها، يجب حساب قيمة الدالة المستوردة داخل دالة الدالة باستخدام األمر feval. يختلف هذا عن الحالة التي يتم فيها استخدام الدالة الماسكة، مما يعني أن هناك اختالفا في طريقة كتابة التعليمات البرمجية في الدالة التي تعتمد على كيفية تمرير الدالة المستوردة. تكون ً صيغة العامة كالتالي:

variable = feval('function name', argument value)

يمكن تعيين القيمة التي يتم تحديدها بواسطة feval إلى متغير، أو إذا تمت كتابة األمر بدون إسناد الى متغير، يعرض MATLAB= ) ans (وقيمة الدالة.

- تتم كتابة اسم الدالة كمتغير حرفي. من الممكن توظيف feval الى اسم متغير وكما يمكن عدم توظيف االمر.
	- يمكن أن تكون دالة الدالة جاهزة أو محددة من قبل المستخدم.
	- إذا كان هناك أكثر من متغير إدخال، يمكن اضافة المتغيرات ويتم الفصل بينهما باستخدام الفاصلة
- إذا كان هناك أكثر من متغير إخراج، فإن المتغيرات يتم اضافتها داخل اقواس مربعة وتفصل بينهما فارزة

مثال

>> feval('sqrt', 64)  $ans =$ 8  $\gg$  x=feval('sin',pi/6)

 $x =$ 0.5000

مثال

![](_page_10_Picture_76.jpeg)

#### **-9 الدوال الفرعیة Subfunction**

يمكن أن يحتوي ملف الدالة على أكثر من دالة محددة من قبل المستخدم. يتم كتابة الدوال واحد تلو الأخر. تبدأ كل دالة بخط تعريف الدالة. الدالة الأولى تسمى الدالة الأساسية وبقية الدوال تسمى الدوال الفر عية. يمكن كتابة الدوال الفر عية بأي ترتيب. يجب أن يتوافق الملف المحفوظ مع اسم الوظيفة الأساسية. يمكن لكل دالة في الملف استدعاء أي من الدوال الأخرى في الملف. يمكن لدوال الخارجية أو البرامج (ملفات البرامج النصية) استدعاء الدوال األساسية فقط. كل دالة في الملف لها مساحة عمل خاصة بها، مما يعني أن المتغيرات محلية في كل منها. بمعنى آخر، لا يمكن للدالة الأساسية والدوال الفرعية الوصول إلى متغيرات بعضها البعض (ما لم يتم الإعلان عن المتغيرات على أنها عالمية).

**مثال بسیط** حول المتوسط الحسابي واإلنحراف المعياري لقائمة الدرجات 95 80 65 89 79 60 91 75 80 50 81

```
The primary function.
function [me SD] = stat(v)n = length(v);me=AVG(v,n);SD =StandDiv(v, me, n);
                                                            Subfunction.
function av=AVG(x,num)
av = sum(x)/num;function Sdiv=StandDiv(x, xAve, num)
                                                            Subfunction.
xdif=x-xAve;
xdiff2 = xdiff.<sup>2;</sup>
Sdiv= sqrt(sum(xdif2)/(num-1));في نافذة الأمر
```

```
>> Grades=[80 75 91 60 79 89 65 80 95 50 81];
>> [AveGrade StanDeviation] = stat(Grades)
AveGrade =76.8182
StanDeviation =13.6661
```
## **-10 الدوال المتداخلة FUNCTIONS NESTED**

الدالة المتداخلة هي دالة محددة من قبل المستخدم ومكتوبة داخل دالة أخرى محددة من قبل المستخدم ايضا. يبدأ ً جزء الكود الذي يتوافق مع الدالة المتداخلة بسطر تعريف الدالة وينتهي ببيان النهاية end.

ادناه الصيغة العاملة لدالة متداخلة واحدة:

```
function y=A(a1, a2)
. . . . . . .
     function z=B(b1,b2). . . . . . .
     end
. . . . . . .
end
```
تنسيق الدالة المعرفة من قبل المستخدم ( A تسمى الدالة الأساسية) التي تحتوي على دالة متداخلة واحدة B: ادناه الصيغة العاملة لدالتين متداخلتين:

```
function y=A(a1, a2)
......function z=B(b1,b2). . . . . . .
     end
. . . . . . .
     function w=C(C1, C2). . . . . . .
     end
 1.1.1.1end
```
الدوال الثالثة اعاله كل دالة تكون ضمن مساحة عمل الدالة األخرى ويمكن ان تستدعي كل دالة من قبل الأخر ي.

ادناه الصيغة العاملة لمستويين من الدوال المتداخلة:

```
function y=A(al, a2)(Primary function A.)
1.1.1.1.1function z=B(b1,b2)(B is nested function in A.)
     function w=C(c1, c2)(C is nested function in B.)
          . . . . . . .
          end
    end
     function u=D(d1, d2)(D is nested function in A.)
     1.1.1.1.1.1(E is nested function in D.)
          function h=E(e1,e2)1.11.11end
    end
.......
end
```
\* الدالة المتداخلة يمكن استدعائها من قبل الدالة في المستوى العلوي )اي الدالة A تستدعي B او D ولكن ال يمكن استدعاء الدالتين C و E)

\* يمكن استدعاء دالة متداخلة من دالة متداخلة على نفس المستوى داخل الوظيفة األساسية. )في المثال السابق، يمكن للدالة B استدعاء D، ويمكن لـ D استدعاء B).

\* يمكن استدعاء دالة متداخلة من دالة متداخلة في أي مستوى أقل.

\* يتم التعرف على المتغير المعرف في الدالة األساسية ويمكن إعادة تعريفه بواسطة الدالة متداخلة على أي مستوى داخل الدالة الأساسية.

مثال/

## ${\rm y}({\rm x})$  أكتب ملف الدالة لدالة  ${\rm y}({\rm x})=-0.2$   ${\rm x}^4+e^{-0.5$  استخدم الدالة لإيجاد قيمة  $y\left(1\right)=0.2$

- a )استخدم الدالة لحساب (-2.5)y و (3)y
- $-3 \leq x \leq 4$  ) استخدم الدالة لرسم الدالة (x) للفترة  $y(x)$

![](_page_14_Picture_90.jpeg)

![](_page_14_Picture_91.jpeg)

![](_page_15_Figure_1.jpeg)

مثال/يحتوي خزان الوقود العمودي الأسطواني على أغطية نهائية نصف كروية كما هو موضح. نصف قطر الاسطوانة والأغطية 15 = r إنج، وارتفاع الجزء الأوسط الأسطواني 40 إنج. استخدم تعريف الدالة التي  $n \leq h \leq 70$  تحسب حجم الوقود (بالجالون) كدالة للأرتفاع h، واستخدم لرسم البياني كدالة للارتفاع ل إنج.

 $\rm V=Volfuel(h)$  استخدم الدالة التالية

![](_page_15_Figure_4.jpeg)

User-defined function:

![](_page_15_Picture_74.jpeg)

![](_page_16_Figure_1.jpeg)